## **Lektion 10**

## **Heute erstellen wir: zwei verschiedene Nähte**

Tutorial ©Mary – vom 15.07.2010

Öffne wieder Deine Farbpalette im PI... (diese Lektion ist leider in einer anderen Farbe …)

1. öffne ein neues transparentes Bild in der Größe 100 x 100 px

2. mit einer Farbe Deiner Wahl und der Schrift Angelina Größe 70 schreibe in 3D einen Bindestrich auf das Bild

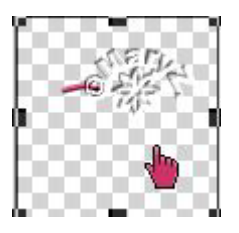

3. nun schreibe in der Größe 96 und einige Töne dunkler einen Punkt

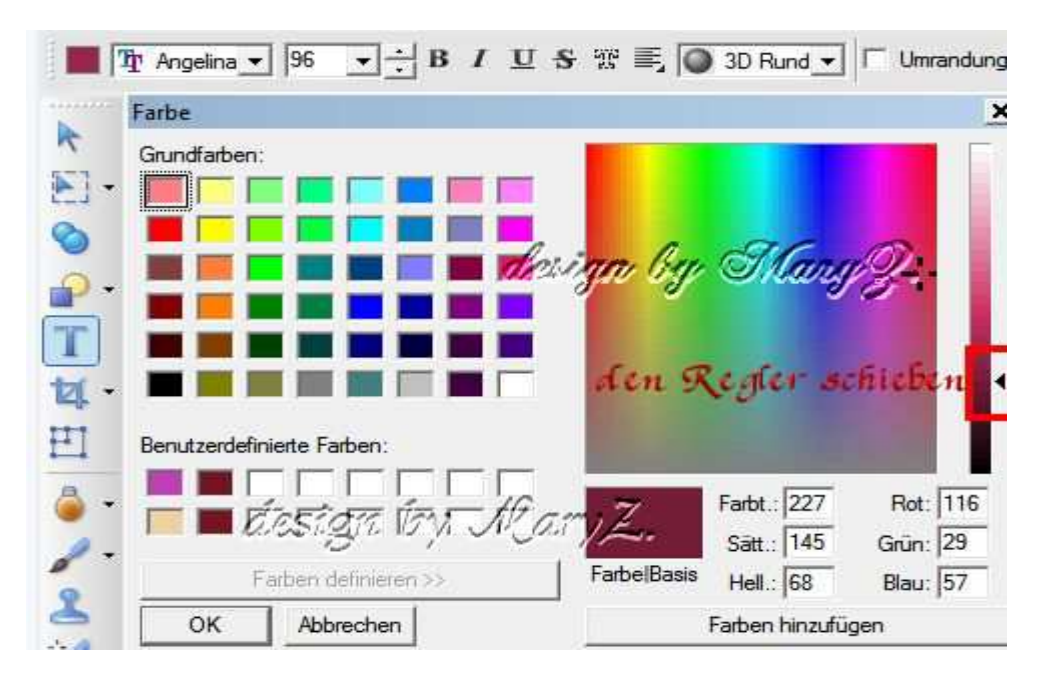

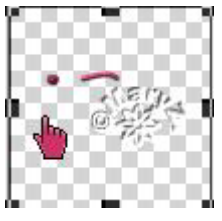

4. verdoppele den Punkt und lege beide Punkte rechts und links unter den Bindestrich

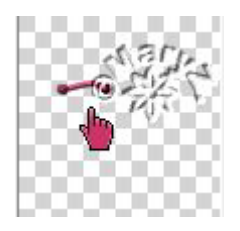

5. TIPP: jetzt kannst Du Dir den vorgefertigten Stich als UFO speichern. Später brauchst Du nur noch die Farben ändern.

6. alle 3 Objekte im EM markieren und als EO einbinden.

7. öffne ein neues transparentes Bild in der Größe 700 x 50 px

8. das soeben erstellte Einzelobjekt – also den Stich – auf Dein Bild linksbündig setzen. So oft duplizieren, verschieben, bis Deine Leinwand voll ist. Ich habe als Beispiel 12 Stiche nebeneinander angeordnet. Ausrichten nicht vergessen – damit es auch gleichmäßig ist.

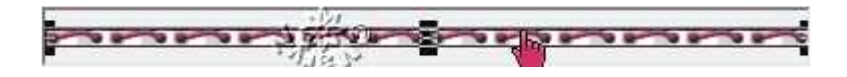

9. Nun alle Objekte im EM markieren und als EO einbinden. Bearbeiten/Zuschneiden. Fertig ist Deine erste Naht. Speichern.

## **Diese Naht kann man auch mit dem Linien-/Pfeilwerkzeug erstellen.**

10. öffne ein neues transparentes Bild 700x50 Pixel

11. Ziehe mit dem Linienwerkzeug eine gestrichelte Linie auf Dein Bild:

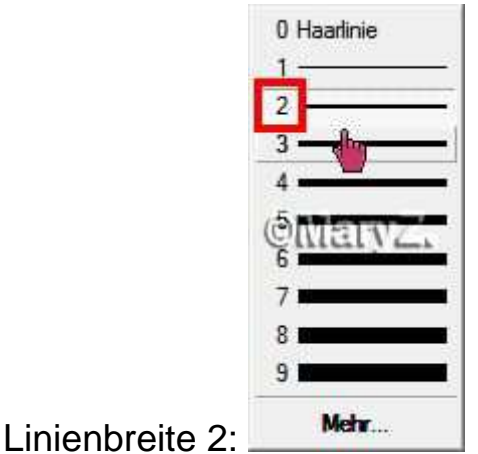

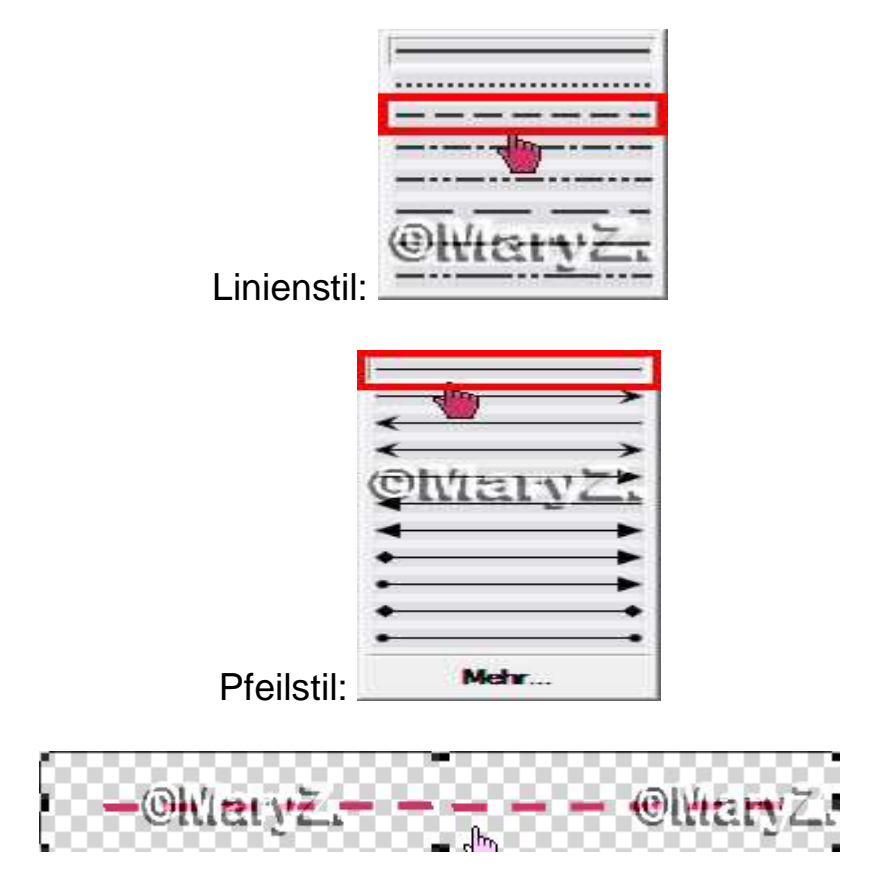

12. Markiere nun das Pfad-/Zeichenwerkzeug und gehe auf Kreis.

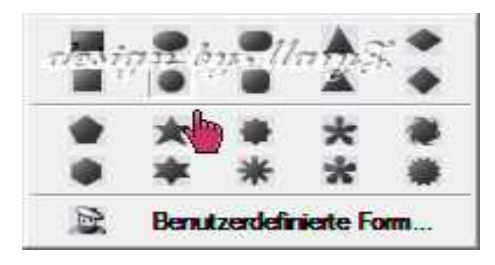

Ziehe in einer etwas dunkleren Farbe einen Kreis von ca. 5 px auf.

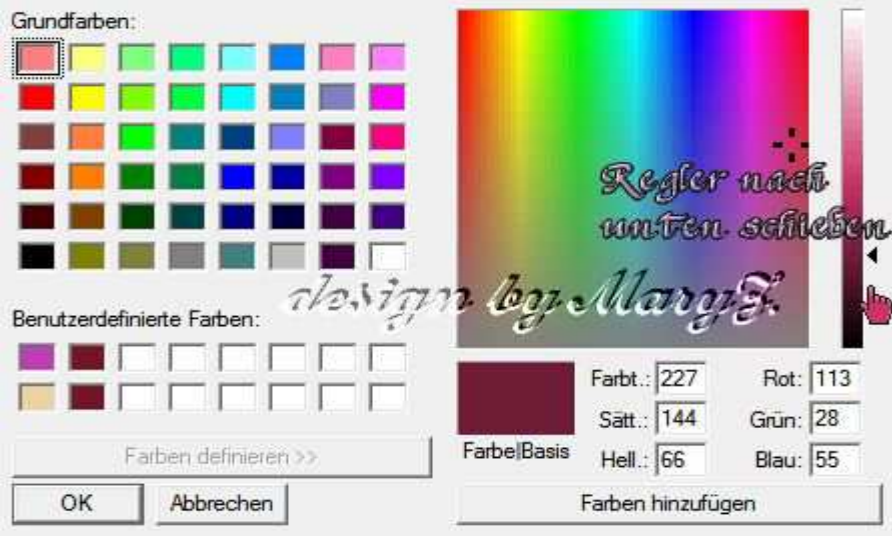

Setze ihn am Anfang unter die gestrichelte Linie. Dupliziere ihn so oft, wie Du Striche hast, wobei pro Strich immer zwei Punkte gesetzt werden müssen.

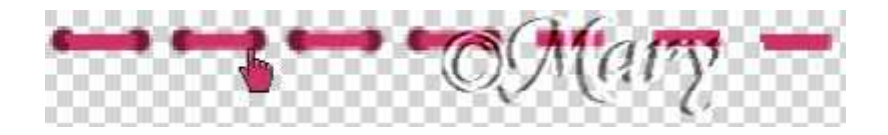

13. Alle Objekte im EM markieren und als EO einbinden. Fertig ist Deine zweite Naht. Speichern.

Und so ähnlich sollte Deine fertige Vorschau aussehen: (Schatten bei der Präsentation nicht vergessen!)

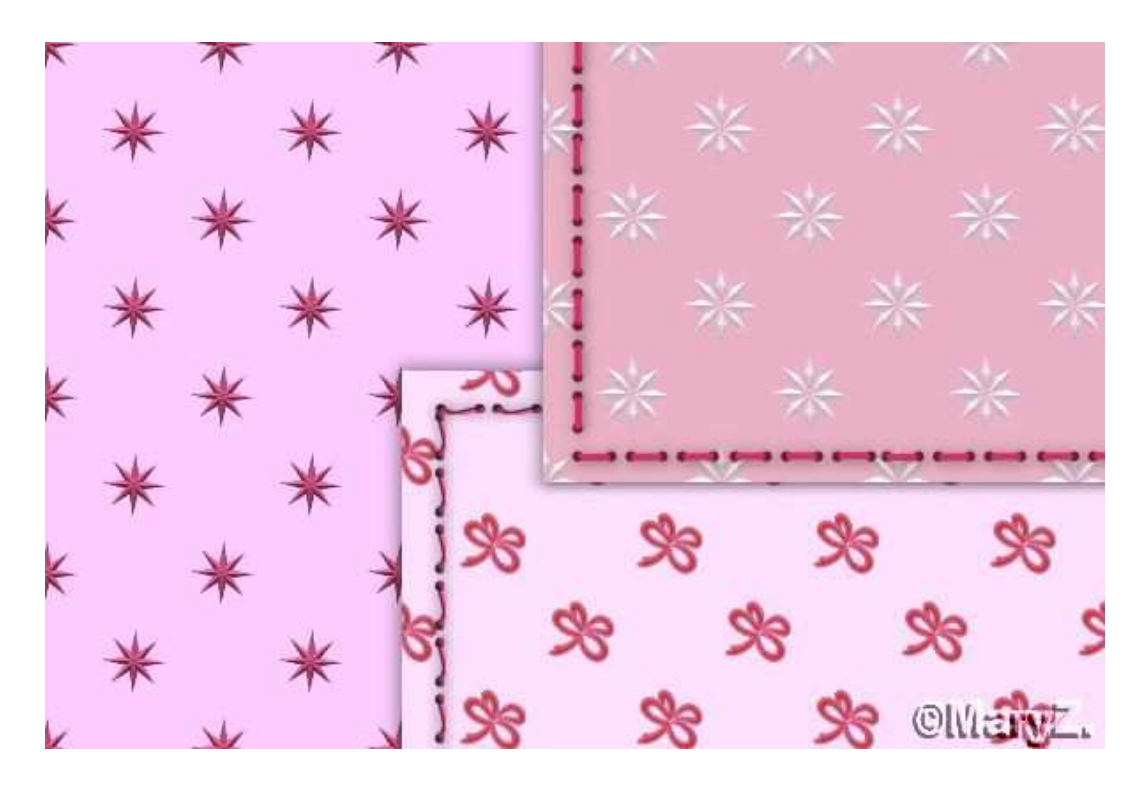

## **Hausaufgaben:**

 $\sim$  erstelle bitte 4 verschiedene Nähte (2 x 2) und **präsentiere sie auf Deinen Papers.** ~ Die Vorschau bitte auf eine Leinwand von 500x500px in Deine Mappe einstellen.